# **Understand and Troubleshoot Missing 3-Minute Range Data Intervals on SMA Message Tracking**

# **Contents**

# **Introduction**

This document describes the reason and how to troubleshoot missing Message Tracking Data with 3 minute range data intervals on SMA.

### **Requirements**

Knowledge of these topics:

- Cisco Security Management Appliance (SMA)
- Cisco Email Security Appliance (ESA)
- Centralized Message Tracking

### **Components Used**

The information in this document was created from the devices in a specific lab environment. All of the devices used in this document started with a cleared (default) configuration. If your network is live, ensure that you understand the potential impact of any command.

## **Problem**

SMA encounters many 3 minutes missing data intervals from ESA appliances.

#### **Message Tracking Data Availability**

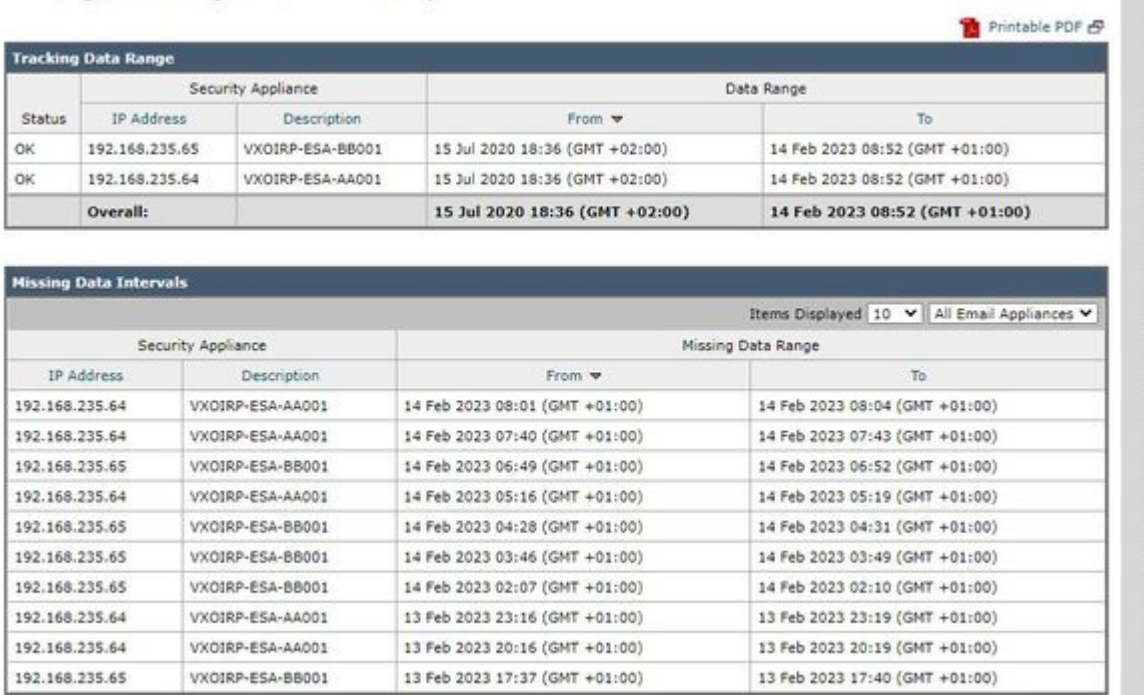

### **Solution**

### **Local and Centralized Message Tracking Brief Workflow**

Tracking works in two modes:

I. ESA Local Tracking.

1. Trackerd parses data from tracking information binary log files processed by qlogd (tracking.@\*.s)

2. Trackerd saves it under /data/db/reporting/haystack.

II. ESA Centralized Tracking.

 1. qlogd writes out tracking information binary log files (tracking.@\*.s.gz) into /data/pub/export/tracking directory

 2. SMA smad process checks, pulls, and then deletes the tracking raw data (tracking.@\*.s.gz) from /data/pub/export/tracking directory of ESA.

3. Pulled tracking files from ESAs are saved on /data/log/tracking/<ESA\_IP>/ directory of SMA.

4. Trackerd moves files to /data/tracking/incoming\_queue/0/<ESA\_IP> directory, processes files.

5. Processed files stored in MT Database and tracking files are removed.

### **Investigation Steps**

### **Step 1. ESA trackerd\_logs Analysis**

After observing trackerd\_logs in **/data/pub/trackerd\_logs/** folder, identified that generally **qlogd** on ESA writes out 3-minuntes interval tracking data files.

In this example, data files in folder **/data/pub/export/tracking/ T\*** part of filename represents generated time of the file. Difference between T values are 3 minutes.

grep "172.16.200.12" trackerd.current | tail Wed Mar 8 22:07:36 2023 Info: Tracking parser moved /data/log/tracking/172.16.200.12/tracking.@20230308 Wed Mar 8 22:12:03 2023 Info: Tracking parser moved /data/log/tracking/172.16.200.12/tracking.@20230308 Wed Mar 8 22:14:28 2023 Info: Tracking parser moved /data/log/tracking/172.16.200.12/tracking.@20230308 Wed Mar 8 22:16:53 2023 Info: Tracking parser moved /data/log/tracking/172.16.200.12/tracking.@20230308 Wed Mar 8 22:19:19 2023 Info: Tracking parser moved /data/log/tracking/172.16.200.12/tracking.@20230308 Wed Mar 8 22:23:48 2023 Info: Tracking parser moved /data/log/tracking/172.16.200.12/tracking.@20230308

### **Step 2. SMA trackerd\_logs Analysis**

Based on information gained in step 1, check **/data/pub/trackerd\_logs** on SMA in order to find out and confirm missed data files in **Problem** section.

Relevant log samples with results is described in this frame. Filtered trackerd\_logs on SMA only for first ESA (192.168.235.64):

/data/pub/trackerd\_log on SMA - filtered only for ESA 192.168.235.64

Mon Feb 13 20:11:06 2023 Info: Tracking parser moved /data/log/tracking/192.168.235.64/tracking.@2023023

Mon Feb 13 20:15:18 2023 Info: Tracking parser moved /data/log/tracking/192.168.235.64/tracking.@2023023 Mon Feb 13 20:17:26 2023 Info: Tracking parser moved /data/log/tracking/192.168.235.64/tracking.@2023023 tracking.@20230213T191631Z\_20230213T191931Z.s.gz - the file is missing -- this line is manually add Mon Feb 13 20:23:40 2023 Info: Tracking parser moved /data/log/tracking/192.168.235.64/tracking.@2023023 Mon Feb 13 20:25:51 2023 Info: Tracking parser moved /data/log/tracking/192.168.235.64/tracking.@2023023

Mon Feb 13 23:15:20 2023 Info: Tracking parser moved /data/log/tracking/192.168.235.64/tracking.@2023023 Mon Feb 13 23:17:27 2023 Info: Tracking parser moved /data/log/tracking/192.168.235.64/tracking.@2023023 tracking.@20230213T221632Z\_20230213T221932Z.s.gz - the file is missing -- this line is manually add Mon Feb 13 23:23:42 2023 Info: Tracking parser moved /data/log/tracking/192.168.235.64/tracking.@2023023 Mon Feb 13 23:25:52 2023 Info: Tracking parser moved /data/log/tracking/192.168.235.64/tracking.@2023023 Mon Feb 13 23:30:04 2023 Info: Tracking parser moved /data/log/tracking/192.168.235.64/tracking.@2023023

 $\dots$ ..... Log examples for two missed files can be considered satisfactory. Omitted logs for other files to

In Summary, Missing file examples on SMA from ESA 192.168.235.64: tracking.@20230213T191631Z\_20230213T191931Z.s.gz tracking.@20230213T221632Z\_20230213T221932Z.s.gz tracking.@20230214T041633Z\_20230214T041933Z.s.gz tracking.@20230214T064034Z\_20230214T064334Z.s.gz tracking.@20230214T070134Z\_20230214T070434Z.s.gz

#### **Step 3. Analysis of smaduser Actions**

Next step is checking of SMA **smad** behavior on /data/pub/cli\_logs/ of ESA.

As mentioned smad checks for files of ESA in /data/pub/export/tracking (ls -AF), copies file (scp -f /../tracking.\*.s.gz) and then removes it (rm /../tracking.\*.s.gz) by **smaduser** via the **SSH** access.

In this step it has been identified that there is another SMA (IP: 192.168.251.92) than main SMA (IP: 172.24.81.94) connects to ESA downloads and removes the file before main SMA.

When main SMA checks for files in directory (1s -AF), it cannot see the file as it has been already removed by 192.168.251.92 smaduser. Relevant log sample is as follows:

for file tracking.@20230213T191631Z\_20230213T191931Z.s.gz

```
grep -i "tracking.@20230213T191631Z_20230213T191931Z.s.gz" cli.current (missing file on SMA)
Mon Feb 13 20:19:29 2023 Info: PID 51423: User smaduser login from 172.24.81.94 on 192.168.235.64
Mon Feb 13 20:19:29 2023 Info: PID 51423: User smaduser executed batch command: 'ls -AF /export/tracking/'
Mon Feb 13 20:19:29 2023 Info: PID 51423: User smaduser logged out of Command Line Interface using SSH o
Mon Feb 13 20:19:32 2023 Info: PID 51485: User smaduser login from 192.168.251.92 on 192.168.235.64
Mon Feb 13 20:19:32 2023 Info: PID 51485: User smaduser executed batch command: 'ls -AF /export/tracking
Mon Feb 13 20:19:32 2023 Info: PID 51485: User smaduser logged out of Command Line Interface using SSH o
Mon Feb 13 20:19:35 2023 Info: PID 51541: User smaduser login from 192.168.251.92 on 192.168.235.64
Mon Feb 13 20:19:35 2023 Info: PID 51541: User smaduser executed batch command: 'scp -f /export/tracking
Mon Feb 13 20:19:38 2023 Info: PID 51599: User smaduser login from 192.168.251.92 on 192.168.235.64
Mon Feb 13 20:19:38 2023 Info: PID 51599: User smaduser executed batch command: 'rm /export/tracking/tra
Mon Feb 13 20:19:39 2023 Info: PID 51599: User smaduser logged out of Command Line Interface using SSH o
```
for file tracking.@20230213T221632Z\_20230213T221932Z.s.gz

grep -i "tracking.@20230213T221632Z\_20230213T221932Z.s.gz" cli.current Mon Feb 13 23:19:33 2023 Info: PID 19143: User smaduser login from 192.168.251.92 on 192.168.235.64 Mon Feb 13 23:19:33 2023 Info: PID 19143: User smaduser executed batch command: 'ls -AF /export/tracking/' Mon Feb 13 23:19:33 2023 Info: PID 19143: User smaduser logged out of Command Line Interface using SSH o Mon Feb 13 23:19:37 2023 Info: PID 19231: User smaduser login from 192.168.251.92 on 192.168.235.64 Mon Feb 13 23:19:37 2023 Info: PID 19231: User smaduser executed batch command: 'scp -f /export/tracking Mon Feb 13 23:19:40 2023 Info: PID 19339: User smaduser login from 192.168.251.92 on 192.168.235.64 Mon Feb 13 23:19:40 2023 Info: PID 19339: User smaduser executed batch command: 'rm /export/tracking/tra Mon Feb 13 23:19:40 2023 Info: PID 19339: User smaduser logged out of Command Line Interface using SSH o

...... Log examples for two missed files can be considered satisfactory. Omitted logs for other files to

#### **Solution Summary**

Tracing of Message Tracking process itself helped to overcome the problem successfully. Via cli\_logs on ESA another SMA has been identified. It connects to ESA, pulls and then removes the file before main SMA. The file becomes unavailable for main SMA.

Remove ESAs / disable ESA Services on redundant SMA 'Security Appliances' or decommission redundant SMA completely from production.